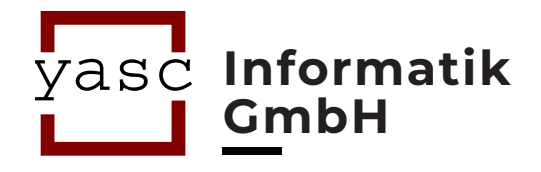

# YET ANOTHER Charge Stations TEST TOOL

Qualitätssicherungs-Werkzeug für Ladesäulen

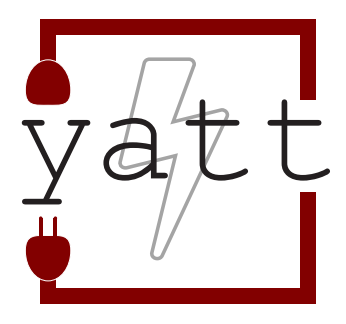

### Das Produkt

Qualitätssicherung ist ständiger Begleiter jeder Produktentwicklung. Gut gemacht gibt sie Herstellern die Sicherheit, Kunden qualitativ hochwertige Produkte zu liefern. Herstellern von Ladeinfrastrukturen eröffnet die Applikation yatt die Möglichkeit, die Qualität nach Vorgaben der Open Charge Alliance (OCA) automatisiert und in den aktuellen Protokollversionen zu sichern und anhand von Testauswertungen zu dokumentieren. Dazu können OCPP-Nachrichten protokolliert und zur Erstellung von Statistiken und Berichten genutzt werden.

**yatt** testet Ladeinfrastruktur gegen die Versionen 1.6 und 2.0.1 des Open Charge Point Protocol (OCPP). Die Steuerung ist sehr intuitiv. Notwendige Vorbedingungen von Testfällen werden automatisiert geladen und durchgeführt.

### WARUM Wir?

- Einfache und sehr intuitive Steuerung der Applikation
- Automatisierte Steuerung und Konfiguration von Testfällen
- Erstellen von Testzyklen und Testfällen
- Umfangreiche Such- und Filteroptionen von Testfällen

### EINE KURZE Übersicht über yatt

 $"$ 

Bei der Entwicklung von yatt wurde auf größtmöglichen Bedienkonform geachtet. Hierdurch ermöglicht yatt eine schnelle und übersichtliche Konfiguration, Vorbereitung und Durchführung aller Tests, die auch das OCPP Compliance Test Tool anbietet. Es wurden eine einheitliche Farbgebung und aussagekräftige Icons gewählt.

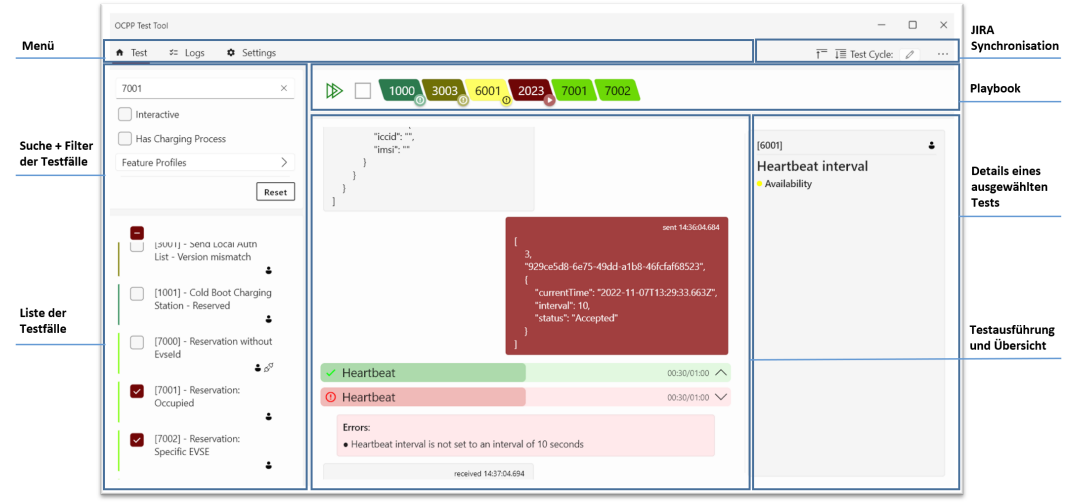

Abbildung 1: Übersicht über yatt

### Parameter und Ergebnis

#### EINGABE Parameter

Tests sind parametrisierbar. An den erforderlichen Interaktionsstellen erfolgt eine dialogbasierte Abfrage von Parametern.

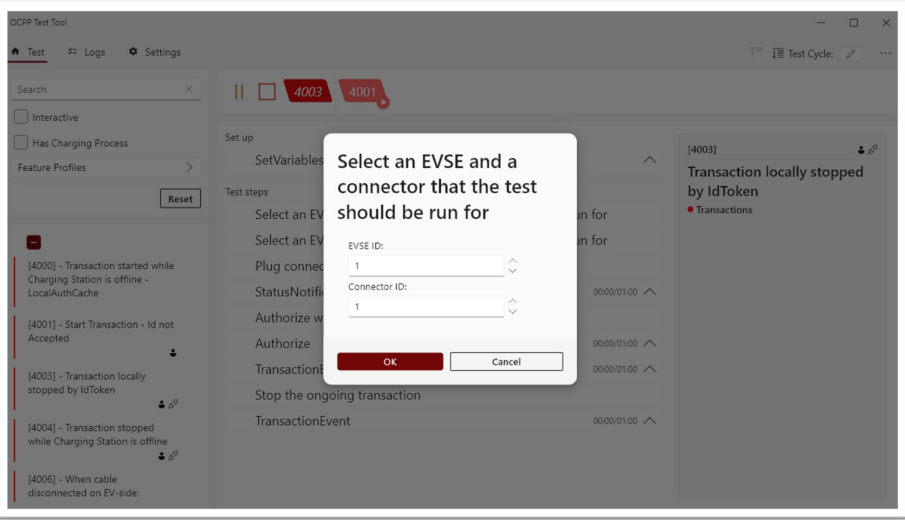

Abbildung 2: Eingabe von EVSE und Konnektor ID

#### ÜBERSICHT Testergebnis

Nach erfolgter Testdurchführung wird dem Nutzer von yatt eine kurze Testergebnisübersicht angezeigt. Detaillierte Informationen sind natürlich in der Logansicht des Tools einsehbar.

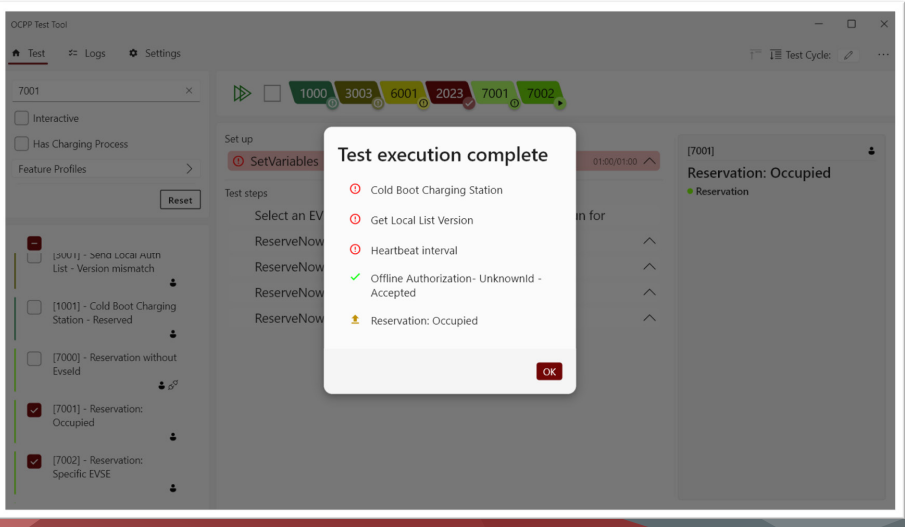

Abbildung 3: Anzeige des Testergebnisses nach Testdurchführung

### Einblick in das Log und JIRA

#### ANSICHT Logs

Die Ergebnisse einer Testdurchführung lassen sich direkt in der Applikation anzeigen und filtern. Natürlich können diese auch exportiert werden.

| OCPP Test Tool                                       |                          |                                                                                         | п<br>$\times$           |
|------------------------------------------------------|--------------------------|-----------------------------------------------------------------------------------------|-------------------------|
| <b>C</b> Settinas<br>$f$ Test<br>$z =$ Logs          |                          |                                                                                         | 俗<br>Clear History      |
| <b>A</b> Test Case                                   | $\sharp$ Status          | (1) Frror                                                                               | <b>D</b> Executed       |
| Search by name of test case                          | Search by status         | Search by test case status                                                              | 13<br>October<br>2022   |
| [7001] - Reservation: Occupied                       | <b>≛</b> Setup error     | Timeout error                                                                           | 2022-11-07 14:38:52.798 |
| [2023] - Offline Authorization- UnknownId - Accepted | $\checkmark$ Success     |                                                                                         | 2022-11-07 14:37:49 353 |
| [6001] - Heartbeat interval                          | <b>O</b> Test step error | Heartbeat interval is not set to an interval of 10 seconds 2022-11-07 14:37:04.695      |                         |
| [3003] - Get Local List Version                      | <b>1</b> Test step error | Invalid local List version number                                                       | 2022-11-07 14:35:54 079 |
| [1000] - Cold Boot Charging Station                  | <b>1</b> Test step error | Datetime offset from BootNotification was not applied to 2022-11-07 14:35:23.876<br>CS  |                         |
| [7002] - Reservation: Specific EVSE                  | <b>O</b> Test step error | Test was cancelled by user                                                              | 2022-11-04 14:10:02.420 |
| [7001] - Reservation: Occupied                       | <b>O</b> Test step error | ReserveNowResponse shall be occupied                                                    | 2022-11-04 14:08:02.122 |
| [6001] - Heartbeat interval                          | <b>①</b> Test step error | Heartbeat interval is not set to an interval of 10 seconds 2022-11-04 14:07:22.651      |                         |
| [3003] - Get Local List Version                      | <b>O</b> Test step error | Invalid local List version number                                                       | 2022-11-04 14:06:11.271 |
| [1000] - Cold Boot Charging Station                  | <b>1</b> Test step error | Datetime offset from BootNotification was not applied to 2022-11-04 14:05:41.185<br>CS. |                         |
| [4003] - Transaction locally stopped by IdToken      | <b>1</b> Test step error | Connector state shall be in state<br>ConnectorStatusCode.Occupied                       | 2022-11-01 15:08:12.090 |
| [4001] - Start Transaction - Id not Accepted         | <b>1</b> Test step error | Timeout error                                                                           | 2022-11-01 15:01:44.814 |
| [4001] - Start Transaction - Id not Accepted         | <b>1</b> Test step error | Test was cancelled by user                                                              | 2022-11-01 15:00:24.162 |
| [1000] - Cold Boot Charging Station                  | <b>1</b> Test step error | Datetime offset from BootNotification was not applied to 2022-11-01 14:42:28.605<br>CS  |                         |
| [1009] - Set Variables                               | $\checkmark$ Success     |                                                                                         | 2022-10-24 11:03:05.159 |
| [4003] - Transaction locally stopped by IdToken      | <b>≛</b> Setup error     | Test was cancelled by user                                                              | 2022-10-21 14:35:03.707 |
| [1009] - Set Variables                               | ⊗ Aborted                |                                                                                         | 2022-10-21 10:51:00.835 |
| $[1000]$ $C_0$ t Variables                           | 2 Abortod                |                                                                                         | 2022-10-21 10:50:13 713 |

Abbildung 4: Azeige des detailliertes Logs

#### ANBINDUNG JIRA

Testzyklen und Testfälle können via JIRA-Integration mit einer benutzerdefinierten Instanz synchronisiert werden.  $\overline{\bigcirc}$  value  $\overline{\bigcirc}$ 

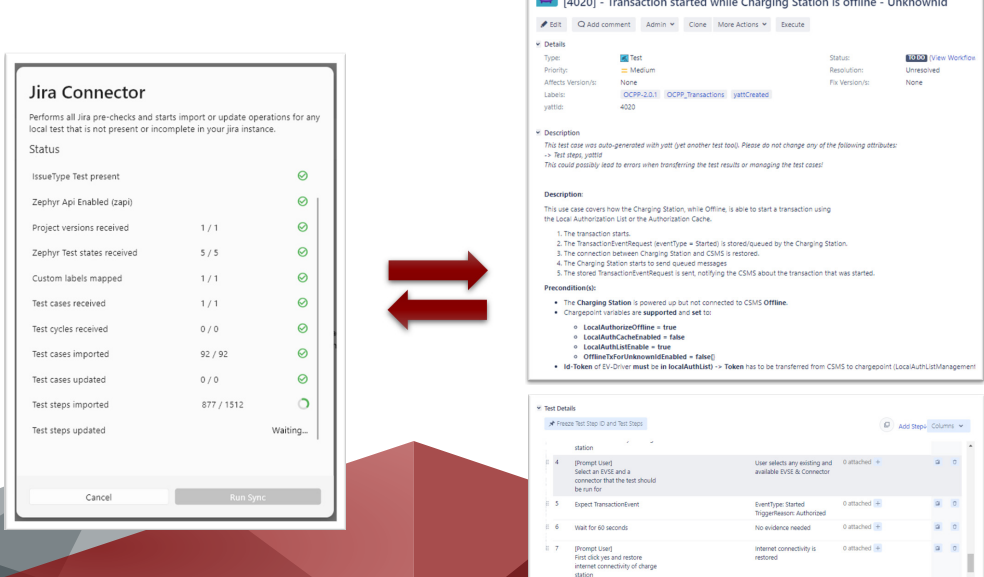

#### OCPP 1.6 & OCPP 2.0.1

Unterstützung der OCA Protokollversionen 1.6 und 2.0.1 in einem Tool.

#### TESTFALL Ausführung

Automatisierte Ausführung von Testfällen für einen zielgerichtenten, zeitsparenden Workflow.

#### DYNAMISCHE KONFIGURATION von Testfallvariablen

Automatisierte Just-In-Time Erfassung von Testvariablen durch dialogbasierte Nutzereingaben.

#### REAL-TIME Feedback

Echtzeit Ansicht von OCPP- & Error-Logs (inklusive wichtiger Datenpunkte wie z.B. Nachrichten-Timeouts) mit visueller Hervorhebung.

#### JIRA® (ZEPHYR & XRAY) Integration

Support der Testplugins Zephyr & Xray mit kompletter Synchronisation von Testzyklen und Testfällen.

#### ANSICHT Testfall

Intuitive und übersichtliche Anzeige von Nachrichten- und Testverläufen.

#### INTRINSISCHE DOKUMENTATION von Testfällen

Umfangreiche Darstellung der Dokumention zu Testfällen sowie Suchund Filteroptionen nach verschiedenen Merkmalen.

#### ERSTELLUNG von Testzyklen

Defintion von Testzyklen in der Jira Umgebung und Import der Zyklen in die Test-Tool Suite.

#### FILTERN von Testabläufen

Zielgerichtete Filtermöglichkeiten mit Freitextsuche für Testfällen, nach Feature Profiles, Ladevorgängen, Benutzerinteraktionen und Ausführungsstatus.

## UNSERE Features

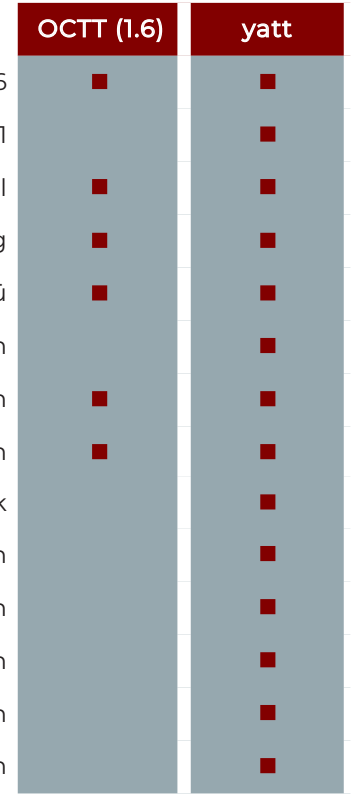

- OCPP 1.6 OCPP 2.0.<sup>1</sup>
- Ansicht Testfall
- Testfall Ausführung
	- Einstellungsmenü
- Anlegen von Environment-Profilen
	- Ansicht von OCPP-Nachrichten
		- Export von OCPP-Nachrichten
			- Real-Time Feedback
- Dynamische Konfiguration von Testfallvariablen
	- Erstellung von Testzyklen
		- Filtern von Testabläufen
	- Intrinische Dokumentation von Testfällen
		- JIRA® (Zephyr & Xray) Integration

JIRA ist ein Warenzeichen der Atlassian Ltd. Zephyr ist ein Warenzeichen der SmartBear Software Inc. Xray ist ein Warenzeichen von Xblend

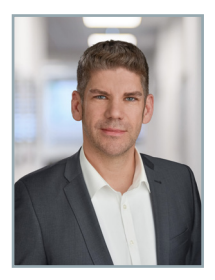

### Kaufmännischer Leiter

Dr. Timo Lühr Telefonnummer: +49 (0)531 / 250 39 40 E-Mail: Timo.Lühr@yasc.de

Account Manager Marten Staudenraus Telefonnummer: +49 (0)176 / 3638 29 73 E-Mail: Marten.Staudenraus@yasc.de

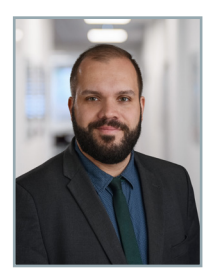

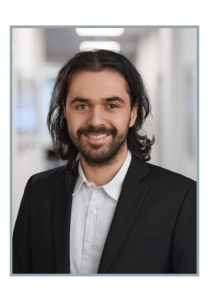

Lead Developer Sherwin Parvizian

> Qualitätssicherung Hinrich Wesche

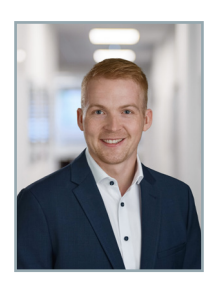

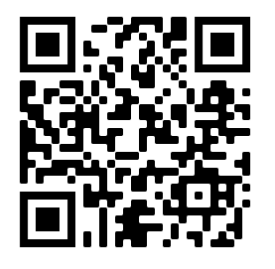

www.yasc.de/yatt-ocpp.html